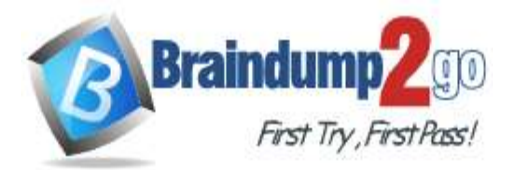

**100% [Pass One Time!](https://www.braindump2go.com/)**

# **Vendor: Microsoft**

# **Exam Code: AZ-204**

# **Exam Name: Developing Solutions for Microsoft Azure**

**New Updated Questions from Braindump2go (Updated in Nov./2020)**

# **[Visit Braindump2go and Download Full Version AZ-204](https://www.braindump2go.com/az-204.html) Exam Dumps**

#### **QUESTION 73 Case Study 3 - City Power & Light Background**

City Power & Light company provides electrical infrastructure monitoring solutions for homes and businesses. The company is migrating solutions to Azure.

# **Current environment**

# **Architecture overview**

The company has a public website located at http://www.cpandl.com/. The site is a single-page web application that runs in Azure App Service on Linux. The website uses files stored in Azure Storage and cached in Azure Content Delivery Network (CDN) to serve static content.

API Management and Azure Function App functions are used to process and store data in Azure Database for PostgreSQL. API Management is used to broker communications to the Azure Function app functions for Logic app integration. Logic apps are used to orchestrate the data processing while Service Bus and Event Grid handle messaging and events.

The solution uses Application Insights, Azure Monitor, and Azure Key Vault.

# **Architecture diagram**

The company has several applications and services that support their business. The company plans to implement serverless computing where possible. The overall architecture is shown below.

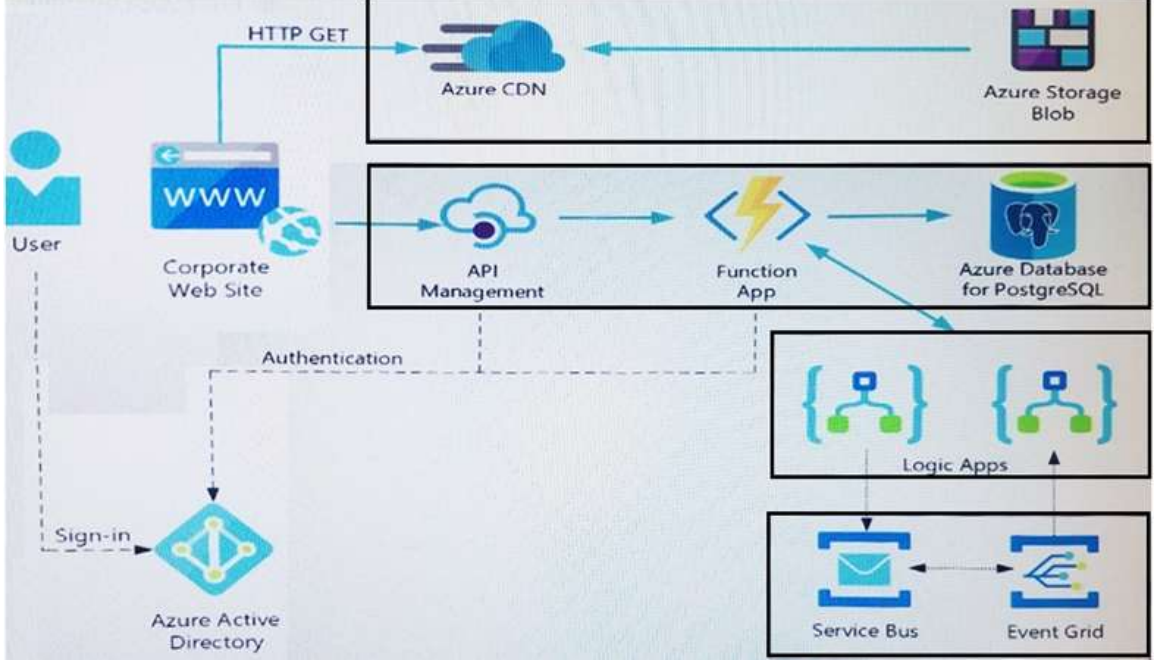

# **User authentication**

The following steps detail the user authentication process:

- 1. The user selects **Sign in** in the website.
- 2. The browser redirects the user to the Azure Active Directory (Azure AD) sign in page.
- 3. The user signs in.
- 4. Azure AD redirects the user's session back to the web application. The URL includes an access token.

# **AZ-204 [Exam Dumps](https://www.braindump2go.com/az-204.html) AZ-204 [Exam Questions](https://www.braindump2go.com/az-204.html) AZ-204 [PDF Dumps](https://www.braindump2go.com/az-204.html) AZ-204 [VCE Dumps](https://www.braindump2go.com/az-204.html)**

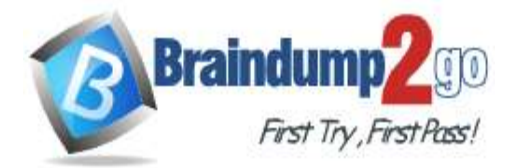

# **100% [Pass One Time!](https://www.braindump2go.com/)**

- 5. The web application calls an API and includes the access token in the authentication header. The application ID is sent as the audience ('aud') claim in the access token.
- 6. The back-end API validates the access token.

# **Requirements**

# **Corporate website**

- Communications and content must be secured by using SSL.
- Communications must use HTTPS.
- Data must be replicated to a secondary region and three availability zones.
- Data storage costs must be minimized.

### **Azure Database for PostgreSQL**

- The database connection string is stored in Azure Key Vault with the following attributes:
- Azure Key Vault name: cpandlkeyvault
- Secret name: PostgreSQLConn
- Id: 80df3e46ffcd4f1cb187f79905e9a1e8

The connection information is updated frequently. The application must always use the latest information to connect to the database.

# **Azure Service Bus and Azure Event Grid**

- Azure Event Grid must use Azure Service Bus for queue-based load leveling.
- Events in Azure Event Grid must be routed directly to Service Bus queues for use in buffering.
- Events from Azure Service Bus and other Azure services must continue to be routed to Azure Event Grid for processing.

### **Security**

- All SSL certificates and credentials must be stored in Azure Key Vault.
- File access must restrict access by IP, protocol, and Azure AD rights.

All user accounts and processes must receive only those privileges which are essential to perform their intended function.

### **Compliance**

Auditing of the file updates and transfers must be enabled to comply with General Data Protection Regulation (GDPR). The file updates must be read-only, stored in the order in which they occurred, include only create, update, delete, and copy operations, and be retained for compliance reasons.

# **Issues**

#### **Corporate website**

While testing the site, the following error message displays:

CryptographicException: The system cannot find the file specified.

#### **Function app**

You perform local testing for the RequestUserApproval function. The following error message displays:

'Timeout value of 00:10:00 exceeded by function: RequestUserApproval'

The same error message displays when you test the function in an Azure development environment when you run the following Kusto query:

FunctionAppLogs

| where FunctionName = = "RequestUserApproval"

# **Logic app**

You test the Logic app in a development environment. The following error message displays:

# '400 Bad Request'

Troubleshooting of the error shows an HttpTrigger action to call the RequestUserApproval function.

# **Code**

# **Corporate website**

```
Security.cs:
```

```
SC01 public class Security
SC02 {
SC03 var bytes = System. IO. File. ReadAllBytes ("~/var/ssl/private");
SC04 var cert = new System. Security. Cryptography. X509Certificate2 (bytes) ;
SC05 var certName = cert. FriendlyName;
SC06}
```
**Function app**

RequestUserApproval.cs:

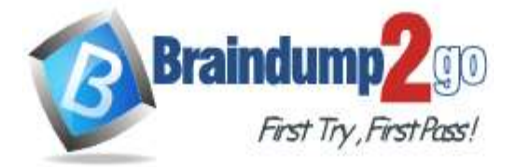

RA01 public static class RequestUserApproval **RA02** RA03 [FunctionName("RequestUserApproval")] RA04 public static async Task<IActionResult> Run( RAOS [HttpTrigger(AuthorizationLevel.Function, "get", "post", Route = null)] HttpRequest req. ILogger log) RA06 { RA07 log.LogInformation("RequestUserApproval function processed a request."); RA08 ... RA09 return ProcessRequest(req) RA10 ? (ActionResult) new OkObjectResult (\$"User approval processed") : new BadRequestObjectResult ("Failed to process user approval"); RA11 RA12 ) RA13 private static bool ProcessRequest(HttpRequest req) RA14 ( **RA15**  $+ + +$ RA16 ) RA17)

# Hotspot Question

You need to configure API Management for authentication. Which policy values should you use? To answer, select the appropriate options in the answer area. NOTE: Each correct selection is worth one point.

# **Answer Area**

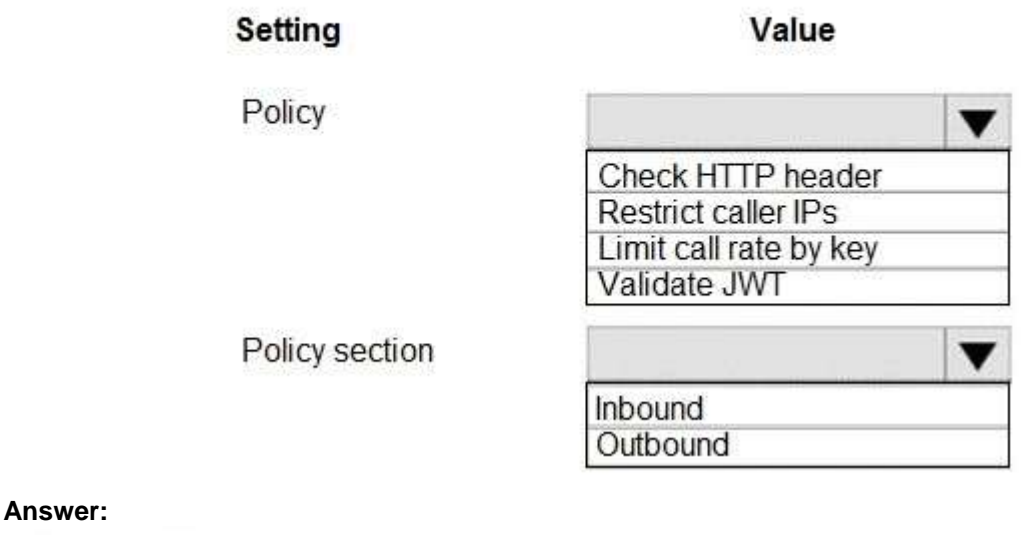

# **Answer Area**

Value Setting Policy Check HTTP header **Restrict caller IPs** Limit call rate by key Validate JWT Policy section Inbound Outbound

**AZ-204 [Exam Dumps](https://www.braindump2go.com/az-204.html) AZ-204 [Exam Questions](https://www.braindump2go.com/az-204.html) AZ-204 [PDF Dumps](https://www.braindump2go.com/az-204.html) AZ-204 [VCE Dumps](https://www.braindump2go.com/az-204.html)**

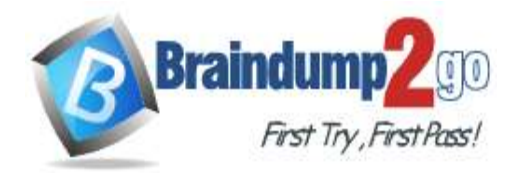

### **Explanation:**

Box 1: Validate JWT

The validate-jwt policy enforces existence and validity of a JWT extracted from either a specified HTTP Header or a specified query parameter.

Scenario: User authentication (see step 5 below)

The following steps detail the user authentication process:

1. The user selects Sign in in the website.

2. The browser redirects the user to the Azure Active Directory (Azure AD) sign in page.

3. The user signs in.

4. Azure AD redirects the user's session back to the web application. The URL includes an access token.

5. The web application calls an API and includes the access token in the authentication header. The application ID is sent as the audience (`aud') claim in the access token.

6. The back-end API validates the access token.

### Incorrect Answers:

Limit call rate by key - Prevents API usage spikes by limiting call rate, on a per key basis.

Restrict caller IPs - Filters (allows/denies) calls from specific IP addresses and/or address ranges.

Check HTTP header - Enforces existence and/or value of a HTTP Header.

#### Box 2: Outbound

Reference:

https://docs.microsoft.com/en-us/azure/api-management/api-management-access-restriction-policies

# **QUESTION 74**

#### **Case Study 3 - City Power & Light Background**

City Power & Light company provides electrical infrastructure monitoring solutions for homes and businesses. The company is migrating solutions to Azure.

**Current environment**

# **Architecture overview**

The company has a public website located at http://www.cpandl.com/. The site is a single-page web application that runs in Azure App Service on Linux. The website uses files stored in Azure Storage and cached in Azure Content Delivery Network (CDN) to serve static content.

API Management and Azure Function App functions are used to process and store data in Azure Database for PostgreSQL. API Management is used to broker communications to the Azure Function app functions for Logic app integration. Logic apps are used to orchestrate the data processing while Service Bus and Event Grid handle messaging and events.

The solution uses Application Insights, Azure Monitor, and Azure Key Vault.

# **Architecture diagram**

The company has several applications and services that support their business. The company plans to implement serverless computing where possible. The overall architecture is shown below.

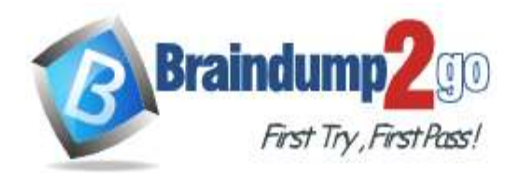

# **Braindump2go [Guarantee All Exams](https://www.braindump2go.com/)**

# **100% [Pass One Time!](https://www.braindump2go.com/)**

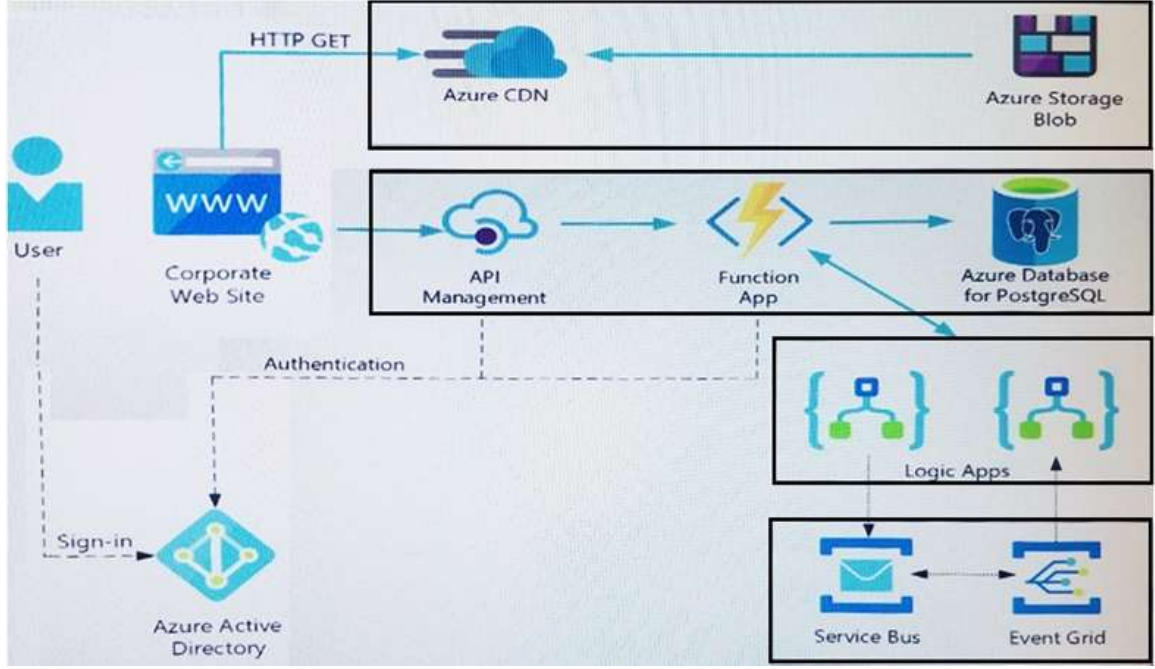

# **User authentication**

- The following steps detail the user authentication process:
- 7. The user selects **Sign in** in the website.
- 8. The browser redirects the user to the Azure Active Directory (Azure AD) sign in page.
- 9. The user signs in.
- 10.Azure AD redirects the user's session back to the web application. The URL includes an access token.
- 11.The web application calls an API and includes the access token in the authentication header. The application ID is sent as the audience ('aud') claim in the access token.
- 12.The back-end API validates the access token.

# **Requirements**

# **Corporate website**

- Communications and content must be secured by using SSL.
- Communications must use HTTPS.
- Data must be replicated to a secondary region and three availability zones.
- Data storage costs must be minimized.

# **Azure Database for PostgreSQL**

The database connection string is stored in Azure Key Vault with the following attributes:

- Azure Key Vault name: cpandlkeyvault
- Secret name: PostgreSQLConn
- Id: 80df3e46ffcd4f1cb187f79905e9a1e8

The connection information is updated frequently. The application must always use the latest information to connect to the database.

# **Azure Service Bus and Azure Event Grid**

- Azure Event Grid must use Azure Service Bus for queue-based load leveling.
- Events in Azure Event Grid must be routed directly to Service Bus queues for use in buffering.
- Events from Azure Service Bus and other Azure services must continue to be routed to Azure Event Grid for processing.

#### **Security**

- All SSL certificates and credentials must be stored in Azure Key Vault.
- File access must restrict access by IP, protocol, and Azure AD rights.

All user accounts and processes must receive only those privileges which are essential to perform their intended function.

### **Compliance**

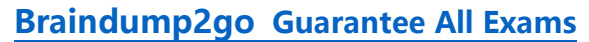

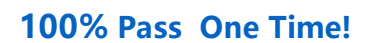

Auditing of the file updates and transfers must be enabled to comply with General Data Protection Regulation (GDPR). The file updates must be read-only, stored in the order in which they occurred, include only create, update, delete, and copy operations, and be retained for compliance reasons.

**Issues**

### **Corporate website**

While testing the site, the following error message displays:

First Try, First Pass!

**Braindump** 

CryptographicException: The system cannot find the file specified.

#### **Function app**

You perform local testing for the RequestUserApproval function. The following error message displays:

'Timeout value of 00:10:00 exceeded by function: RequestUserApproval'

The same error message displays when you test the function in an Azure development environment when you run the following Kusto query:

#### FunctionAppLogs

| where FunctionName = = "RequestUserApproval"

#### **Logic app**

You test the Logic app in a development environment. The following error message displays: '400 Bad Request'

Troubleshooting of the error shows an HttpTrigger action to call the RequestUserApproval function.

#### **Code**

#### **Corporate website**

Security.cs: SC01 public class Security  $SCO2$  {  $SC03$  var bytes = System. IO. File. ReadAllBytes ("~/var/ssl/private"); SC04 var cert = new System. Security. Cryptography. X509Certificate2 (bytes) ; SC05 var certName = cert. FriendlyName;  $SC06$ }

#### **Function app**

#### RequestUserApproval.cs:

RAO1 public static class RequestUserApproval RA02 RA03 [FunctionName("RequestUserApproval")] RA04 public static async Task<IActionResult> Run( RAO5 [HttpTrigger(AuthorizationLevel.Function, "get", "post", Route = null)] HttpRequest req. ILodser log) RA06 { RA07 log.LogInformation("RequestUserApproval function processed a request."); RA08 ... RA09 return ProcessRequest (req) RA10 ? (ActionResult) new OkObjectResult (\$"User approval processed") **RA11** : new BadRequestObjectResult ("Failed to process user approval"); RA12 ) RA13 private static bool ProcessRequest (HttpRequest req) RA14 ( RA15 **RA16 1** RA17)

#### Hotspot Question

You need to configure the integration for Azure Service Bus and Azure Event Grid.

How should you complete the CLI statement? To answer, select the appropriate options in the answer area. NOTE: Each correct selection is worth one point.

**Answer Area** 

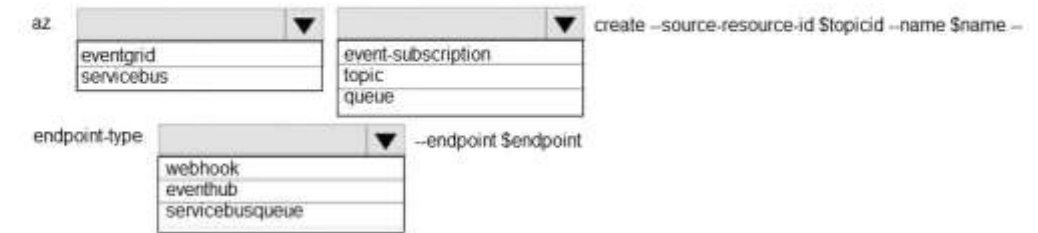

**AZ-204 [Exam Dumps](https://www.braindump2go.com/az-204.html) AZ-204 [Exam Questions](https://www.braindump2go.com/az-204.html) AZ-204 [PDF Dumps](https://www.braindump2go.com/az-204.html) AZ-204 [VCE Dumps](https://www.braindump2go.com/az-204.html)**

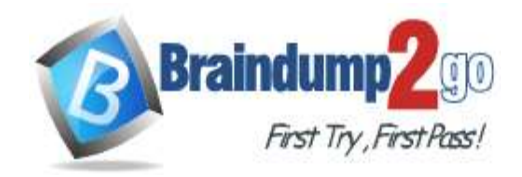

### **Answer:**

**Answer Area** 

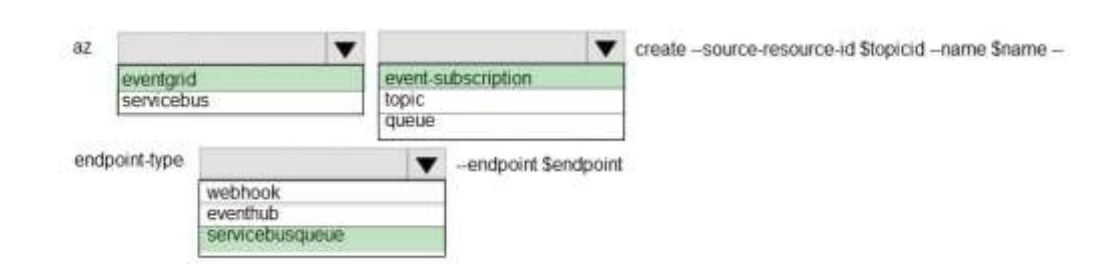

# **Explanation:**

Box 1: eventarid

To create event subscription use: az eventgrid event-subscription create

Box 2: event-subscription

Box 3: servicebusqueue

Scenario: Azure Service Bus and Azure Event Grid

Azure Event Grid must use Azure Service Bus for queue-based load leveling. Events in Azure Event Grid must be routed directly to Service Bus queues for use in buffering. Events from Azure Service Bus and other Azure services must continue to be routed to Azure Event Grid for processing.

Reference:

https://docs.microsoft.com/en-us/cli/azure/eventgrid/event-subscription?view=azure-clilatest#az\_eventgrid\_event\_subscription\_create

### **QUESTION 75**

You develop a website. You plan to host the website in Azure. You expect the website to experience high traffic volumes after it is published.

You must ensure that the website remains available and responsive while minimizing cost.

You need to deploy the website.

What should you do?

- A. Deploy the website to a virtual machine. Configure the virtual machine to automatically scale when the CPU load is high.
- B. Deploy the website to an App Service that uses the Shared service tier. Configure the App Service plan to automatically scale when the CPU load is high.
- C. Deploy the website to a virtual machine. Configure a Scale Set to increase the virtual machine instance count when the CPU load is high.
- D. Deploy the website to an App Service that uses the Standard service tier. Configure the App Service plan to automatically scale when the CPU load is high.

# **Answer:** D

**Explanation:**

Windows Azure Web Sites (WAWS) offers 3 modes: Standard, Free, and Shared.

Standard mode carries an enterprise-grade SLA (Service Level Agreement) of 99.9% monthly, even for sites with just one instance.

Standard mode runs on dedicated instances, making it different from the other ways to buy Windows Azure Web Sites. Incorrect Answers:

B: Shared and Free modes do not offer the scaling flexibility of Standard, and they have some important limits. Shared mode, just as the name states, also uses shared Compute resources, and also has a CPU limit. So, while neither Free nor Shared is likely to be the best choice for your production environment due to these limits.

#### **QUESTION 76**

**Note: This question is part of a series of questions that present the same scenario. Each question in the series contains a unique solution that might meet the stated goals. Some question sets might have more than one correct solution, while others might not have a correct solution.**

**After you answer a question in this section, you will NOT be able to return to it. As a result, these questions will not appear in the review screen.**

You develop an HTTP triggered Azure Function app to process Azure Storage blob data. The app is triggered using an

**AZ-204 [Exam Dumps](https://www.braindump2go.com/az-204.html) AZ-204 [Exam Questions](https://www.braindump2go.com/az-204.html) AZ-204 [PDF Dumps](https://www.braindump2go.com/az-204.html) AZ-204 [VCE Dumps](https://www.braindump2go.com/az-204.html)**

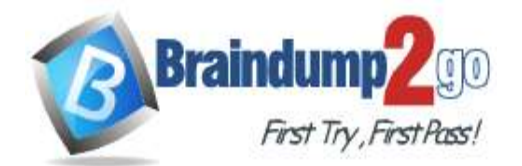

### output binding on the blob.

The app continues to time out after four minutes. The app must process the blob data. You need to ensure the app does not time out and processes the blob data. Solution: Use the Durable Function async pattern to process the blob data. Does the solution meet the goal?

A. Yes

B. No

# **Answer:** B

# **Explanation:**

Instead pass the HTTP trigger payload into an Azure Service Bus queue to be processed by a queue trigger function and return an immediate HTTP success response.

Note: Large, long-running functions can cause unexpected timeout issues. General best practices include:

Whenever possible, refactor large functions into smaller function sets that work together and return responses fast. For example, a webhook or HTTP trigger function might require an acknowledgment response within a certain time limit; it's common for webhooks to require an immediate response. You can pass the HTTP trigger payload into a queue to be processed by a queue trigger function. This approach lets you defer the actual work and return an immediate response. Reference:

https://docs.microsoft.com/en-us/azure/azure-functions/functions-best-practices

# **QUESTION 77**

**Note: This question is part of a series of questions that present the same scenario. Each question in the series contains a unique solution that might meet the stated goals. Some question sets might have more than one correct solution, while others might not have a correct solution.**

**After you answer a question in this section, you will NOT be able to return to it. As a result, these questions will not appear in the review screen.**

You develop an HTTP triggered Azure Function app to process Azure Storage blob data. The app is triggered using an output binding on the blob.

The app continues to time out after four minutes. The app must process the blob data.

You need to ensure the app does not time out and processes the blob data.

Solution: Pass the HTTP trigger payload into an Azure Service Bus queue to be processed by a queue trigger function and return an immediate HTTP success response.

Does the solution meet the goal?

- A. Yes
- B. No

# **Answer:** A

#### **Explanation:**

Large, long-running functions can cause unexpected timeout issues. General best practices include:

Whenever possible, refactor large functions into smaller function sets that work together and return responses fast. For example, a webhook or HTTP trigger function might require an acknowledgment response within a certain time limit; it's common for webhooks to require an immediate response. You can pass the HTTP trigger payload into a queue to be processed by a queue trigger function. This approach lets you defer the actual work and return an immediate response. Reference:

https://docs.microsoft.com/en-us/azure/azure-functions/functions-best-practices

# **QUESTION 78**

**Note: This question is part of a series of questions that present the same scenario. Each question in the series contains a unique solution that might meet the stated goals. Some question sets might have more than one correct solution, while others might not have a correct solution.**

**After you answer a question in this section, you will NOT be able to return to it. As a result, these questions will not appear in the review screen.**

You develop an HTTP triggered Azure Function app to process Azure Storage blob data. The app is triggered using an output binding on the blob.

The app continues to time out after four minutes. The app must process the blob data.

You need to ensure the app does not time out and processes the blob data.

# **AZ-204 [Exam Dumps](https://www.braindump2go.com/az-204.html) AZ-204 [Exam Questions](https://www.braindump2go.com/az-204.html) AZ-204 [PDF Dumps](https://www.braindump2go.com/az-204.html) AZ-204 [VCE Dumps](https://www.braindump2go.com/az-204.html)**

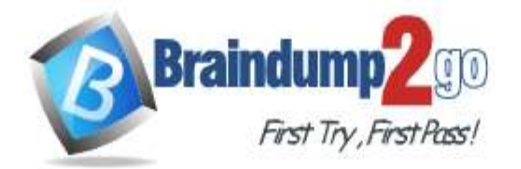

Solution: Configure the app to use an App Service hosting plan and enable the Always On setting. Does the solution meet the goal?

A. Yes

B. No

#### **Answer:** B **Explanation:**

Instead pass the HTTP trigger payload into an Azure Service Bus queue to be processed by a queue trigger function and return an immediate HTTP success response.

Note: Large, long-running functions can cause unexpected timeout issues. General best practices include: Whenever possible, refactor large functions into smaller function sets that work together and return responses fast. For example, a webhook or HTTP trigger function might require an acknowledgment response within a certain time limit; it's common for webhooks to require an immediate response. You can pass the HTTP trigger payload into a queue to be processed by a queue trigger function. This approach lets you defer the actual work and return an immediate response. Reference:

https://docs.microsoft.com/en-us/azure/azure-functions/functions-best-practices

# **QUESTION 79**

You are developing an Azure Cosmos DB solution by using the Azure Cosmos DB SQL API. The data includes millions of documents. Each document may contain hundreds of properties.

The properties of the documents do not contain distinct values for partitioning. Azure Cosmos DB must scale individual containers in the database to meet the performance needs of the application by spreading the workload evenly across all partitions over time.

You need to select a partition key.

Which two partition keys can you use? Each correct answer presents a complete solution.

NOTE: Each correct selection is worth one point.

- A. a single property value that does not appear frequently in the documents
- B. a value containing the collection name
- C. a single property value that appears frequently in the documents
- D. a concatenation of multiple property values with a random suffix appended
- E. a hash suffix appended to a property value

# **Answer:** DE

# **Explanation:**

You can form a partition key by concatenating multiple property values into a single artificial partitionKey property. These keys are referred to as synthetic keys.

Another possible strategy to distribute the workload more evenly is to append a random number at the end of the partition key value. When you distribute items in this way, you can perform parallel write operations across partitions. Note: It's the best practice to have a partition key with many distinct values, such as hundreds or thousands. The goal is to distribute your data and workload evenly across the items associated with these partition key values. If such a property doesn't exist in your data, you can construct a synthetic partition key.

Reference:

https://docs.microsoft.com/en-us/azure/cosmos-db/synthetic-partition-keys

# **QUESTION 80**

You are building a website that uses Azure Blob storage for data storage. You configure Azure Blob storage lifecycle to move all blobs to the archive tier after 30 days.

Customers have requested a service-level agreement (SLA) for viewing data older than 30 days.

You need to document the minimum SLA for data recovery.

Which SLA should you use?

- A. at least two days
- B. between one and 15 hours
- C. at least one day
- D. between zero and 60 minutes

# **AZ-204 [Exam Dumps](https://www.braindump2go.com/az-204.html) AZ-204 [Exam Questions](https://www.braindump2go.com/az-204.html) AZ-204 [PDF Dumps](https://www.braindump2go.com/az-204.html) AZ-204 [VCE Dumps](https://www.braindump2go.com/az-204.html)**

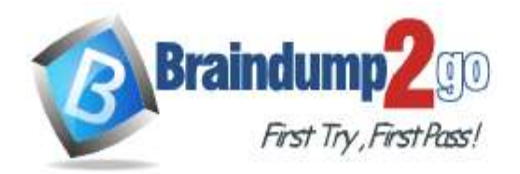

#### **Answer:** B **Explanation:**

The archive access tier has the lowest storage cost. But it has higher data retrieval costs compared to the hot and cool tiers. Data in the archive tier can take several hours to retrieve depending on the priority of the rehydration. For small objects, a high priority rehydrate may retrieve the object from archive in under 1 hour. Reference:

https://docs.microsoft.com/en-us/azure/storage/blobs/storage-blob-storage-tiers?tabs=azure-portal

# **QUESTION 81**

You develop an app that allows users to upload photos and videos to Azure storage. The app uses a storage REST API call to upload the media to a blob storage account named Account1. You have blob storage containers named Container1 and Container2.

Uploading of videos occurs on an irregular basis.

You need to copy specific blobs from Container1 to Container2 when a new video is uploaded. What should you do?

- A. Copy blobs to Container2 by using the Put Blob operation of the Blob Service REST API
- B. Create an Event Grid topic that uses the Start-AzureStorageBlobCopy cmdlet
- C. Use AzCopy with the Snapshot switch to copy blobs to Container2
- D. Download the blob to a virtual machine and then upload the blob to Container2

# **Answer:** B

### **Explanation:**

The Start-AzureStorageBlobCopy cmdlet starts to copy a blob.

Example 1: Copy a named blob

C:\PS>Start-AzureStorageBlobCopy -SrcBlob "ContosoPlanning2015" -DestContainer "ContosoArchives" - SrcContainer "ContosoUploads"

This command starts the copy operation of the blob named ContosoPlanning2015 from the container named ContosoUploads to the container named ContosoArchives.

Reference:

https://docs.microsoft.com/en-us/powershell/module/azure.storage/start-azurestorageblobcopy?view=azurermps-6.13.0

# **QUESTION 82**

You are developing an ASP.NET Core website that uses Azure FrontDoor. The website is used to build custom weather data sets for researchers. Data sets are downloaded by users as Comma Separated Value (CSV) files. The data is refreshed every 10 hours.

Specific files must be purged from the FrontDoor cache based upon Response Header values. You need to purge individual assets from the Front Door cache.

Which type of cache purge should you use?

- A. single path
- B. wildcard
- C. root domain

#### **Answer:** A

**Explanation:**

These formats are supported in the lists of paths to purge:

Single path purge: Purge individual assets by specifying the full path of the asset (without the protocol and domain), with the file extension, for example, /pictures/strasbourg.png; Wildcard purge: Asterisk (\*) may be used as a wildcard. Purge all folders, subfolders, and files under an endpoint with /\* in the path or purge all subfolders and files under a specific folder by specifying the folder followed by  $\prime^*$ , for example, /pictures/\*.

Root domain purge: Purge the root of the endpoint with "/" in the path.

Reference:

https://docs.microsoft.com/en-us/azure/frontdoor/front-door-caching

# **QUESTION 83**

You are developing a Java application that uses Cassandra to store key and value data. You plan to use a new Azure

**AZ-204 [Exam Dumps](https://www.braindump2go.com/az-204.html) AZ-204 [Exam Questions](https://www.braindump2go.com/az-204.html) AZ-204 [PDF Dumps](https://www.braindump2go.com/az-204.html) AZ-204 [VCE Dumps](https://www.braindump2go.com/az-204.html)**

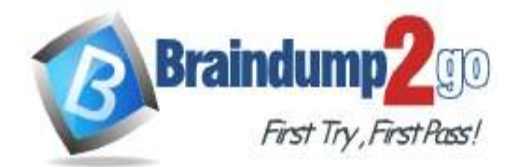

# **Braindump2go [Guarantee All Exams](https://www.braindump2go.com/)**

# **100% [Pass One Time!](https://www.braindump2go.com/)**

Cosmos DB resource and the Cassandra API in the application. You create an Azure Active Directory (Azure AD) group named Cosmos DB Creators to enable provisioning of Azure Cosmos accounts, databases, and containers. The Azure AD group must not be able to access the keys that are required to access the data. You need to restrict access to the Azure AD group. Which role-based access control should you use?

A. DocumentDB Accounts Contributor

- B. Cosmos Backup Operator
- C. Cosmos DB Operator
- D. Cosmos DB Account Reader

### **Answer:** C **Explanation:**

Azure Cosmos DB now provides a new RBAC role, Cosmos DB Operator. This new role lets you provision Azure Cosmos accounts, databases, and containers, but can't access the keys that are required to access the data. This role is intended for use in scenarios where the ability to grant access to Azure Active Directory service principals to manage deployment operations for Cosmos DB is needed, including the account, database, and containers. Reference:

https://azure.microsoft.com/en-us/updates/azure-cosmos-db-operator-role-for-role-based-access-control-rbac-is-nowavailable/